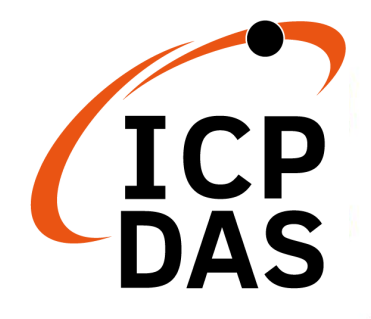

**使用手**册

**2023 年 1 月 V 1.4**

# **ACS-20B(W)-MRTU**

非接触式红外感应开关

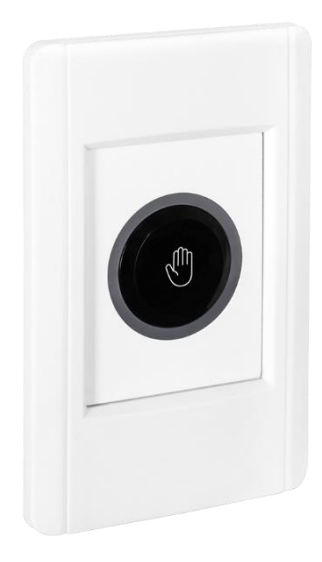

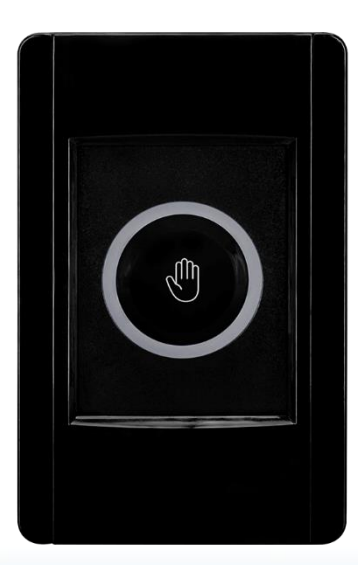

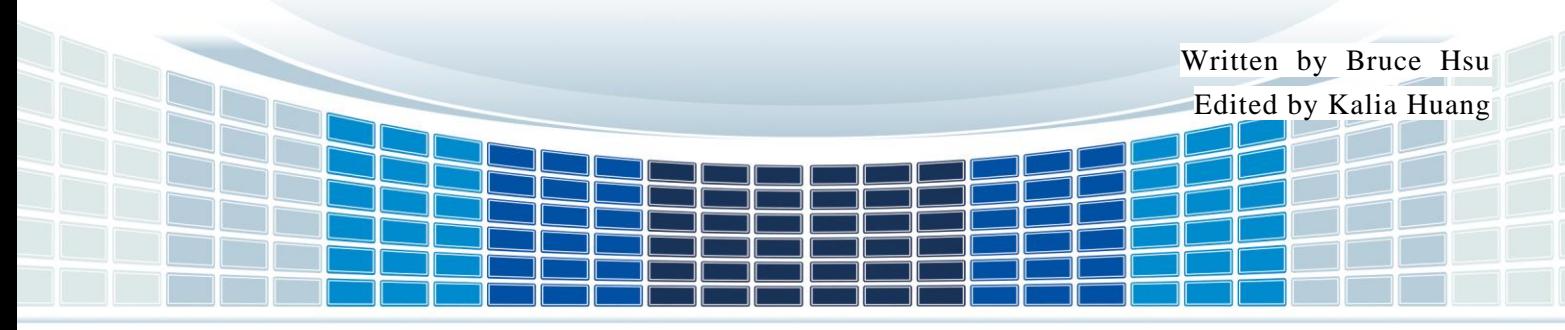

![](_page_1_Picture_8.jpeg)

![](_page_1_Picture_9.jpeg)

![](_page_1_Picture_10.jpeg)

![](_page_2_Picture_588.jpeg)

ACS-20B(W)-MRTU 使用手冊  $\&$  and  $\&$  and  $\&$  and  $\&$  and  $\&$  and  $\&$  3  $\&$ 

ACS-20B(W)-MRTU 使用手册 版本 1.4 第4页

# **重要信息**

#### **保固**说**明**

泓格科技股份有限公司(ICP DAS)所生产的产品,均保证原始购买者对 于有瑕疵之材料,于交货日起保有为期一年的保固。

#### **免**责声**明**

泓格科技股份有限公司对于因为应用本产品所造成的损害并不负任何 法律上的责任。本公司保留有任何时间未经通知即可变更与修改本文 件内容之权利。本文所含信息如有变更,恕不予另行通知。本公司尽 可能地提供正确与可靠的信息,但不保证此信息的使用或其他团体在 违反专利或权利下使用。此处包涵的技术或编辑错误、遗漏,概不负 其法律责任。

#### **版**权**所有**

版权所有 2021 - 2023 泓格科技股份有限公司保留所有权利。

#### **商**标识别

本文件提到的所有公司商标、商标名称及产品名称分别属于该商标或 名称的拥有者所有。

#### 连络**方式**

若于使用此设定时有任何的问题,可随时透过 mail 方式与我们联系。

mail:[service@icpdas.com](mailto:service@icpdas.com)。我们将保证于两个工作天内回复。

ACS-20B(W)-MRTU 使用手册 版本 1.4 第 $\overline{\textrm{5D}}$ 

<span id="page-5-0"></span>**1.** 简**介**

![](_page_5_Figure_1.jpeg)

▲ 图 1-1: ACS-20B(W)-MRTU 应用架构

泓格科技的非接触式红外感应开关可使用手掌感应开关门,使人员进出房间或建筑物 时更加方便。开门的感应距离和延迟时间可调整,并且配备有红色和蓝色指示灯来显示开 关感应的状态。当使用非接触式红外感应开关进出时,可以同时记录该进出动作发生的时 间点。

非接触式红外感应开关包括一个 RS-485 通讯接口, 并提供 Modbus RTU 通讯协议, 门禁系统可以远程启用/禁用该开关并获取开关感应时间的记录数据。此外,非接触式红外 感应开关不仅适用在门禁系统,更可以帮助管理者控制其他电子设备。在捺跳(toggle)开关 模式下,第一次感应开关输出为 ON 状态,下次输出为 OFF 状态。

非接触式红外感应开关搭配电动门使用,可避免手部接触导致散播感染病毒细菌的问 题,可应用于医疗机构、零售店面、食品业、工业厂房与办公室等场域,提供良好卫生的作 业环境。

# <span id="page-6-0"></span>**1.1 特色**

#### ◼ **[ACS-20B-MRTU / ACS-20W-MRTU]**

- 特殊红外码可防止干扰
- ▶ 多种操作模式: 感应 / 待机、锁定、捺跳开关
- 提供每日 8 个锁定时段
- 双色状态指示灯
- 感应距离 : 1~12 公分
- 带继电器(常闭和常开输出)
- 继电器保持时间 : 0.5~20 秒
- 开关时间记录:1,600 笔记录
- ▶ 通讯接口和协议: RS-485 / Modbus RTU
- **[应用**]
	- 门禁监控设备
	- > 家庭与建筑自动化
	- 医疗院所
	- 零售商店
	- 食品加工业

ACS-20B(W)-MRTU 使用手册  $\text{R}$ 

# <span id="page-7-0"></span>**2.** 开**始使用**

# <span id="page-7-1"></span>**2.1** 规**格**

![](_page_7_Picture_223.jpeg)

▼表 2-1: 规格表

ACS-20B(W)-MRTU 使用手册 版本 1.4 第8页

# <span id="page-8-0"></span>**2.2** 产**品外**观

![](_page_8_Picture_1.jpeg)

▲图 2-1: ACS-20B-MRTU 外观

![](_page_8_Picture_3.jpeg)

▲图 2-2: ACS-20W-MRTU 外观

# <span id="page-8-1"></span>**2.3 腳位配置**

ACS-20B(W)-MRTU 使用手册 版本 1.4 第9页

![](_page_9_Picture_0.jpeg)

![](_page_9_Picture_1.jpeg)

▲ 图 2-3: ACS-20B(W)-MRTU 接线端子

■ 缆线

▼ 表 2-2: ACS-20B(W)-MRTU 接线端子用之缆线

| <b>Cables</b> |            |                              |               |  |
|---------------|------------|------------------------------|---------------|--|
| 图片            | 型号         | 描述                           | 界面            |  |
|               | CA-        | +Vs (红)<br>$(+10 - +30 VDC)$ |               |  |
|               | 014        | GND (黑)-                     | 电源            |  |
|               |            | NO (蓝)                       |               |  |
|               | CA-<br>012 | COM (白)                      | 继电器           |  |
|               |            | NC (绿)                       |               |  |
|               | CA-        | DATA+ (绿)                    |               |  |
|               | 019        | DATA-(黄)                     | <b>RS-485</b> |  |

# <span id="page-9-0"></span>**2.4 LED 指示**灯

ACS-20B(W)-MRTU 使用手冊  $R\approx 1.4$  微本 1.4 第10页

ACS-20B(W)-MRTU 具有如下图之环状红、蓝指示灯,不同的状态以灯号表示,如下

表:

![](_page_10_Picture_2.jpeg)

▲图 2-4: ACS-20B(W)-MRTU 红、蓝 LED 指示灯

▼表 2-3: LED 指示灯号对应模块状态

| <b>LED</b> | 环状 LED 灯号                 | ACS-20-MRTU 状态       |
|------------|---------------------------|----------------------|
|            | 红灯恒亮 (继电器 NC 与 COM 相接)(*) | 待机、捺跳(Toggle)模式(OFF) |
| 红灯         | 蓝灯恒亮 (继电器 NO 与 COM 相接)(*) | 感应时、捺跳(Toggle)模式(ON) |
| 蓝灯         | 每2秒闪烁一次                   | 锁定模式                 |
|            | 每秒红灯、蓝灯交替闪烁 2次            | 更新固件模式               |

\* 若设定红蓝灯反向(Invert Red/Blue LEDs),则状态定义互换。

ACS-20B(W)-MRTU 使用手冊 わたい はんしゃ あいしゃ あいしゃ 版本 1.4 またのは 第11页 またのは

# <span id="page-11-0"></span>**3. 由硬件設定**

# <span id="page-11-1"></span>**3.1** 继电**器保持**时间

感应后之继电器保持时间可由旋转开关位置「0~C」(图 3-1)设定, 如下表 3-1 所示:

![](_page_11_Picture_3.jpeg)

▲图 3-1: 旋转开关位置 0~C 设定继电器保持时间

| 刻度             | 继电器保持时间 (秒)             |
|----------------|-------------------------|
| 0              | 0.5                     |
| 1              | 1                       |
| $\overline{2}$ | $\overline{2}$          |
| 3              | 3                       |
| 4              | $\overline{\mathbf{4}}$ |
| 5              | 5                       |
| 6              | 6                       |
| $\overline{7}$ | $\overline{7}$          |
| 8              | 8                       |
| 9              | 9                       |
| A              | 10                      |
| B              | 15                      |
| $\mathsf C$    | 20                      |

▼表 3-1: 旋转开关刻度对应继电器保持时间

ACS-20B(W)-MRTU 使用手冊  $R\approx 1.4$  微本 1.4 第12页

# <span id="page-12-0"></span>**3.2 捺跳(Toggle)**开关**模式**

将旋转开关调整至「D|的位置,进入硬件配置之捺跳开关模式。此时用手感应一次, 环形 LED 由红色转变为蓝色。手掌再感应一次,环形 LED 由蓝色转变为红色。

![](_page_12_Picture_2.jpeg)

▲图 3-2: 旋转开关位置 D: 捺跳开关模式

# <span id="page-12-1"></span>**3.3 感**应**距离**

ACS-20B(M)-MRTU 之感应距离(使用手掌心感应)可由下图之旋钮进行调整。反时针方 向旋转到底为 1 公分左右之感应距离,顺时针方向旋转到底是 12 公分左右之感应距离。1 公分与 12 公分之间的旋转角度与感应距离并非线性关系。旋钮出厂默认位置是顺时针旋转 到底。

![](_page_12_Picture_6.jpeg)

▲图 3-3: 旋钮调整手掌心感应距离

# <span id="page-12-2"></span>**3.4 回复**预设**通信**设**置**

旋转开关旋至位置「E」,再重新上电模块,可回复至出厂预设通信设置。默认通讯参 数如下表所列。

ACS-20B(W)-MRTU 使用手册 版本 1.4 第 $13$ 页

![](_page_13_Picture_0.jpeg)

#### ▲图 3-4: 旋转开关位置 E: 默认通讯值(需重新上电)

#### ▼表 3-2: 出厂默认通讯参数

![](_page_13_Picture_96.jpeg)

ACS-20B(W)-MRTU 使用手册 版本 1.4 第14页

# <span id="page-14-0"></span>**4. 由**软**件設定**

# <span id="page-14-1"></span>**4.1 工具**软**件 – ACS-20 Utility**

ACS-20 utility 是用来设定 ACS-20 系列产品的工具软件, 是基于微软(Microsoft)窗口 操作系统.NET Framework 4.5 平台下之应用程序。ACS-20 utility 所包含之 ACS-20-MRTU utility 是提供设定 ACS-20B-MRTU / ACS-20W-MRTU 参数的工具软件。可在以下网页连 结下载 ACS-20 utility 安装档(ACS20 Util Setup v#i#i#i#.zip)进行安装:

<https://www.icpdas.com/en/download/show.php?num=3154&model=ACS-20B-MRTU>

若计算机无.NET Framework 4.5 环境, 可至以下网页连结下载可转散发套件: <https://www.microsoft.com/zh-tw/download/details.aspx?id=30653>

ACS-20B(W)-MRTU 使用手册  $\&$  and  $\&$  and  $\&$  and  $\&$  and  $\&$  and  $\&$  and  $\&$   $\&$  1.4  $\&$   $\&$   $\&$  1.5 $\&$ 

# <span id="page-15-0"></span>**4.2 串行端口通**讯

开启 ACS-20 utility 之初始窗口如下图 4-1 左, 选定主机端的串行端口(COM Port)与 ACS-20B(W)-MRTU 的通讯参数,按下「Connect」键进入设定主窗口。

![](_page_15_Picture_181.jpeg)

▲图 4-1: ACS-20B(W)-MRTU 设定主画面

若按下「Open Interface」键开启主窗口,可点选上方菜单[Connect]=>[Connect ACS-20-MRTU]开启串行端口联机窗口, 如图 4-2 所示。

![](_page_15_Picture_182.jpeg)

▲ 图 4-2: Utility 主画面联机窗口

按下「Communication Settings」区域之「Set」按键(图 4-3), 可设定通讯参数; 相关 Modbus 命令请参考第 5 章。

ACS-20B(W)-MRTU 使用手册  $\&$  and  $\&$  and  $\&$  and  $\&$  and  $\&$  and  $\&$  and  $\&$   $\&$  1.4  $\&$   $\&$   $\&$  16 $\&$ 

![](_page_16_Picture_169.jpeg)

▲ 图 4-3: Utility 设定通讯参数

# <span id="page-16-0"></span>**4.3** 测试锁**定模式**

在 Utility 之「IR Sensing」区域,按下「Lock」与「Unlock」按键(图 4-4),可测试锁 定模式。锁定模式下无感应功能。锁定模式 Modbus 缓存器地址与命令,请参考第 5 章。

![](_page_16_Picture_170.jpeg)

▲ 图 4-4: Utility 设定锁定模式

# <span id="page-16-1"></span>**4.4** 设**定**继电**器保持**时间

在 Utility 之「IR Sensing」区域,选择「Relay Hold Time」下拉选单,有 0.5 ~ 20 秒 选项可供选择, 如图 4-5 所示。按下 Set 按键设定此参数。设定继电器保持时间 Modbus

ACS-20B(W)-MRTU 使用手册  $\text{R}$ 

缓存器地址与命令请参考第 5 章。

![](_page_17_Picture_186.jpeg)

▲图 4-5: Utility 设定继电器保持时间

# <span id="page-17-0"></span>**4.5** 设**定捺跳(Toggle)模式**

在 Utility 之「IR Sensing」区域,勾选或取消勾选「Toggle Mode」复选框后,按下 Set 按键设定此参数,如图 4-6 所示。设定捺跳模式之 Modbus 缓存器地址与命令请参考第 5 章。

![](_page_17_Picture_187.jpeg)

▲图 4‐6: Utility 设定捺跳模式

# <span id="page-17-1"></span>**4.6 反向**红**、**蓝 **LED**

在 Utility 之「IR Sensing」区域,勾选或取消勾选「Invert Red/Blue LEDs」复选框后, 按下 Set 按键设定此参数, 如图 4-7 所示。设定反向红蓝 LED 之 Modbus 缓存器地址与命

![](_page_17_Picture_188.jpeg)

令请参考第 5 章。

![](_page_18_Picture_176.jpeg)

# <span id="page-18-0"></span>**4.7** 设**定 RTC**

ACS-20B(W)-MRTU 内建 RTC(Real time clock), 当手掌感应时, 模块会记录当下之 RTC 时间(包含年、月、日、时、分、秒)。

在 Utility 之「Set RTC」区域 (图 4-8),「System Time」单选按钮之时间为 PC 系统 时间, 「Custom Time」单选按钮则可自定义时间。点选单选按钮后, 按下 Set 按键设定此 参数。存取 RTC 之 Modbus 命令请参考第 5 章。

![](_page_18_Picture_177.jpeg)

▲图 4-8: Utility 设定 RTC

ACS-20B(W)-MRTU 使用手册 版本 1.4 第19页

# <span id="page-19-0"></span>**4.8** 设**定 IR 感**应纪录**模式**

位于「IR Sensing Records in Storage」区域之「Record Mode」(图 4-9), 代表 IR 感 应纪录模式,是设定当纪录空间已满时,如何储存后续感应时间数据之方式,有二种模式:

模式 0 (Store from start): (默认值)清空笔数, 从头开始纪录。

模式 1 (Discard the latest): 抛弃新数据, 维持总数 1600 笔旧资料。

![](_page_19_Picture_217.jpeg)

▲ 图 4-9: Utility 设定 IR 感应纪录模式

# <span id="page-19-1"></span>**4.9** 设**定**锁**定**时**段**

Utility 之「Locked Periods Settings」区域可设定锁定时段,如图 4-10 所示。锁定时 段内模块进入锁定模式,关闭感应功能。

![](_page_19_Picture_218.jpeg)

- (1) 勾选或取消勾选「Enabled Locked Periods Function」复选框以致能获除能此功 能。
- (2) 点选「Locked Periods | 下拉式方块, 提供时段 0~7 共八个时段设定。其右侧之结 束时间(End Time)必须大于起始时间(Start Time)。
- (3) 点选「Enable Every Day Mode」或「Enable Week Day Mode」单选按钮,可选 择「每日模式」或「星期模式」。
- (4) 此下拉式方块可设定每日模式(Every Day)与星期模式(Sunday ~ Saturdary)之锁 定时段,可勾选或取消勾选 P0~P7 锁定时段复选框进行设定。
- (5) 按下右侧「Set」按键完成设定。

# <span id="page-20-0"></span>**4.10 存取全部**设**定**

Utility 可以如前述章节个别设定参数, 或者在 Utility 选好所有参数后, 点击菜单 [Settings]=>[Download All Settings to the ACS-20-MRTU],一次设定所有参数。

点击[Settings]=>[Load All Settings from the ACS-20-MRTU]则可一次自 ACS-20B(W)- MRTU 读回所有参数至 Utility。

![](_page_20_Picture_8.jpeg)

▲图 4‐11:Utility 存取模块全部设定功能

# <span id="page-20-1"></span>**4.11** 参数**配置文件**

ACS-20B(W)-MRTU 使用手册 版本 1.4 第 $21$ 页

点击菜单[File]=>[Save Settings to File(\*.dat)],可将 Utility 上全部设定参数储存为配 置文件,扩展名为 dat。点击菜单[File]=>[Load Settings from File(\*.dat)]则可读取配置文件 加载相关参数至 Utility。

![](_page_21_Picture_88.jpeg)

▲ 图 4-12: Utility 存取配置文件案功能

ACS-20B(W)-MRTU 使用手冊  $R\approx 22$ 页

# <span id="page-22-0"></span>**5. Modbus 命令**

Modbus master 可使用以下 Function Code 命令设定或读取 ACS-20B(W)-MRTU 设定参 数。其中 Function Code 100 命令是厂商自定义之设定命令。

| <b>Function Code</b> | 描述                                    | 章节    |  |  |
|----------------------|---------------------------------------|-------|--|--|
| 4(0x04)              | Read multiple input registers (3xxxx) | 5.1.1 |  |  |
| 3(0x03)              | Read holding registers (4xxxx)        | 5.1.2 |  |  |
| 6(0x06)              | Write single register (4xxxx)         | 5.1.2 |  |  |
| 16(0x10)             | Write multiple registers (4xxxx)      | 5.1.2 |  |  |
| 1(0x01)              | Read multiple coils status (0xxxx)    | 5.1.3 |  |  |
| 5(0x05)              | Write single coil (0xxxx)             | 5.1.3 |  |  |
| 15 (0x0F)            | Force multiple coils (0xxxx)          | 5.1.3 |  |  |
| 2(0x02)              | Read Discrete Inputs (1xxxx)          | 5.1.4 |  |  |
| 100(0x64)            | Manufacturer defined commands.        | 5.2   |  |  |

▼表 5-1: ACS-20B(W)-MRTU 支援之 Modbus Function Code

# <span id="page-23-0"></span>**5.1 Modbus 寄存器表**

本章提供可设定模块之 Modbus 寄存器。第 5.1.1 节可使用 FC4 读取模块状态; 第 5.1.2 与 5.1.3 节所列之寄存器表可使用标准 FC1、FC5、FC15、FC3、FC6 与 FC16 进行 读取状态与设定(固件版本 v1.6.0 以后有提供)。同样之设定功能亦可由第 5.2 节厂商定义 之 FC100 命令设定之。

## <span id="page-23-1"></span>**5.1.1 Modbus Input Registers**

Modbus Input Registers 列于表 5-2,全是只读属性。

| 地址          | 地址            | 描述                                |     |  |
|-------------|---------------|-----------------------------------|-----|--|
| $(1-based)$ | $(0 - based)$ |                                   | 读/写 |  |
| 30261       | 260 (0x0104)  | 感应时之公元年 (2000~2200) (上电后之最后感应时    | 读   |  |
|             |               | 间)                                |     |  |
| 30262       | 261 (0x0105)  | 感应时之月份 (1~12)(上电后之最后感应时间)         | 读   |  |
| 30263       | 262 (0x0106)  | 感应时之日数 (1~31)(上电后之最后感应时间)         | 读   |  |
| 30264       | 263 (0x0107)  | 感应时之小时 (0~23)(上电后之最后感应时间)         | 读   |  |
| 30265       | 264 (0x0108)  | 感应时之分 (0~59)(上电后之最后感应时间)          | 读   |  |
| 30266       | 265 (0x0109)  | 感应时之秒 (0~59)(上电后之最后感应时间)          | 读   |  |
| 30267       | 266 (0x010A)  | 感应时之星期日数(0~6:星期日~星期六)(上电后之最后      | 读   |  |
|             |               | 感应时间)                             |     |  |
| 30268       | 267 (0x010B)  | IR 感应纪录储存笔数 (0~1600)              | 读   |  |
| 30269       | 268 (0x010C)  | IR 感应状态 (0: 未感应, 1: 感应中 或 捺跳模式(恒为 | 读   |  |
|             |               | (1)                               |     |  |
| 30270       | 269 (0x010D)  | 旋转开关刻度值 (0x00~0x0F)               | 读   |  |
| 30271       | 270 (0x010E)  | RTC 公元年 (2000~2200)<br>现前         | 读   |  |
| 30272       | 271 (0x010F)  | 现前<br>RTC 月份 (1~12)               | 读   |  |
| 30273       | 272 (0x0110)  | RTC 日数 (1~31)<br>现前               | 读   |  |
| 30274       | 273 (0x0111)  | 现前<br>RTC 小时 (0~23)               | 读   |  |
| 30275       | 274 (0x0112)  | 现前 RTC 分钟 (0~59)                  | 读   |  |
| 30276       | 275 (0x0113)  | 秒钟<br>现前 RTC<br>$(0 - 59)$        | 读   |  |
| 30277       | 276 (0x0114)  | 现前 RTC 星期日数 (0~6: 星期日~星期六)        | 读   |  |

▼表 5-2: Modbus Input Registers (3xxxx)

ACS-20B(W)-MRTU 使用手册 版本 1.4 第 $24\overline{y}$ 

#### <span id="page-24-0"></span>**5.1.2 Modbus Holding Registers**

Modbus Holding Registers 列于表 5-3,存取属性可读或写。直接写入数值于此寄存器 可改变模块设定,有断电保持与断电不保持之设定。固件版本 v1.6.0 以后有提供断电表持 寄存器之设定功能。

| 地址<br>$(1-based)$ | 地址<br>$(0 - based)$ | 读/写<br>描述                                            |     |  |
|-------------------|---------------------|------------------------------------------------------|-----|--|
| 40253             | 252                 | (重启后生效) 模块 Modbus Unit ID: 1 ~ 247, 默认值              | 读,写 |  |
|                   | (0x00FC)            | $= 1$                                                |     |  |
| 40254             | 253                 | (重启后生效) Baud rate index: 6 ~ 10, 默认值 = 6<br>读,写      |     |  |
|                   | (0x00FD)            | $6 \sim 10$ => 9600, 19200, 38400, 57600, 115200 bps |     |  |
| 40255             | 254                 | (重启后生效) Parity : 0=>None[默认], 1=>Odd,                | 读,写 |  |
|                   | (0x00FE)            | $2 = > E$ ven                                        |     |  |
| 40256             | 255                 | Databits: 8 (保留, 固定为 8)                              | 读   |  |
| 40257             | (0x00FF)<br>256     | (重启后生效) Stopbits : 1[默认], 2                          | 读,写 |  |
|                   | (0x0100)            |                                                      |     |  |
| 40258             | 257                 | (重启后生效) Modbus response delay (ms) : 0 ~ 30 ms       | 读,写 |  |
|                   | (0x0101)            | (默认值 3 ms)                                           |     |  |
| 40260             | 259                 | (断电不保持)锁定模式 (0=>关闭[默认], 1=>开启)                       | 读,写 |  |
|                   | (0x0103)            |                                                      |     |  |
| 40261             | 260                 | (断电不保持)捺跳模式 (0=>关闭[默认], 1=>开启)                       | 读,写 |  |
| 40266             | (0x0104)<br>265     | (断电不保持)(High word) 上电后目前 IR 感应总次数                    | 读,写 |  |
|                   | (0x0109)            |                                                      |     |  |
| 40267             | 266                 | (断电不保持)(Low word) 上电后目前 IR 感应总次数<br>读,写              |     |  |
|                   | (0x010A)            |                                                      |     |  |
| 40268             | 267                 | (断电不保持)继电器保持时间(ms). 数值=500[默                         | 读,写 |  |
|                   | (0x010B)            | 认1~20000                                             |     |  |
| 40269             | 268                 | 写<br>(断电不保持)Low byte: 1=>删除所有 IR 感应数据; 0=>           |     |  |
|                   | (0x010C)            | 删除后缓存器自动归零                                           |     |  |
|                   |                     | (断电不保持)High byte : IR 感应纪录功能。0=>开启;                  |     |  |
|                   |                     | 1=>停止。                                               |     |  |
| 40270             | 269                 | (断电不保持) 对调 IR 感应状态之红/蓝 LED                           | 读,写 |  |
|                   | (0x010D)            | 0=>[默认] 红(待机, NC 接触 COM) / 蓝(IR 感应, NO 接             |     |  |
|                   |                     | 触 COM)                                               |     |  |
|                   |                     | 1=>红(IR 感应, NC 接触 COM) / 蓝(待机, NO 接触                 |     |  |
| 40271             | 270                 | COM).<br>(断电不保持) IR 感应 RTC 数据储存空间已满之记录模              | 读,写 |  |
|                   | (0x010D)            | 式                                                    |     |  |
|                   |                     | 0=>[默认] 从头开始覆写第一笔数据                                  |     |  |
|                   |                     | 1=>忽略新进笔数.                                           |     |  |
|                   |                     | 2=>保持最新资料                                            |     |  |
| 40274             | 273                 | 设定 RTC 之年: 2000~2200。写入后缓存器归零。                       | 写   |  |
|                   | (0x0111)            |                                                      |     |  |

▼表 5-3: Modbus Holding Registers (4xxxx)

ACS-20B(W)-MRTU 使用手冊  $R = 25$ 页

![](_page_25_Picture_823.jpeg)

ACS-20B(W)-MRTU 使用手册 版本 1.4 第26页

#### <span id="page-26-0"></span>**5.1.3 Modbus Coil**

Modbus Coil 列于表 5-4,存取属性可读、写。直接写入数值于此寄存器可改变模块设 定,断电后可保持设定。固件版本 v1.6.0 以后有提供断电表持寄存器之设定功能。

| 地址           | 地址                  | 描述                          | 读/写 |
|--------------|---------------------|-----------------------------|-----|
| (1-based)    | $(0 - based)$       |                             |     |
| 00017        | 16 (0x0010)         | 开启/关闭锁定时段功能。 0=>关闭; 1=>开启   | 读,写 |
| 00019        | 18 (0x0012)         | 锁定时段功能之日模式。                 | 读,写 |
|              |                     | 0=>everyday(默认); 1=>weekday |     |
| $00028 -$    | $27 - 34$           | 开启/关闭锁定时段 0~7 (everyday 模式) | 读,写 |
| 00035        | (0x001B~0x0022)     | 0=>关闭; 1=>开启                |     |
| 00044 $\sim$ | $43 \sim 50$        | 开启/关闭锁定时段 0~7 (星期日)         | 读,写 |
| 00051        | (0x002B~0x0032)     | 0=>关闭; 1=>开启                |     |
| $00060 -$    | $59 - 66$           | 开启/关闭锁定时段 0~7(星期一)          | 读,写 |
| 00067        | (0x003B~0x0042)     | 0=>关闭; 1=>开启                |     |
| $00076 -$    | $75 - 82$           | 开启/关闭锁定时段 0~7 (星期二)         | 读,写 |
| 00083        | (0x004B~0x0052)     | 0=>关闭; 1=>开启                |     |
| 00092 $\sim$ | $91 - 98$           | 开启/关闭锁定时段 0~7 (星期三)         | 读,写 |
| 00099        | $(0x005B - 0x0062)$ | 0=>关闭; 1=>开启                |     |
| $00108 -$    | $107 - 114$         | 开启/关闭锁定时段 0~7 (星期四)         | 读,写 |
| 00115        | (0x006B~0x0072)     | 0=>关闭;1=>开启                 |     |
| $00124 -$    | $123 - 130$         | 开启/关闭锁定时段 0~7 (星期五)         | 读,写 |
| 00131        | (0x007B~0x0082)     | 0=>关闭;1=>开启                 |     |
| $00140 -$    | $139 - 146$         | 开启/关闭锁定时段 0~7 (星期六)         | 读,写 |
| 00147        | $(0x008B - 0x0092)$ | 0=>关闭; 1=>开启                |     |

▼表 5-4: Modbus Coils (0xxxx)

ACS-20B(W)-MRTU 使用手冊  $R\approx 1.4$  微本 1.4 第27页

## <span id="page-27-0"></span>**5.1.4 Modbus Discrete Inputs**

Modbus Discrete Inputs 列于表 5-5,存取属性为可读。固件版本 v1.6.5 以后方有提供 此 Discrete Inputs。

| 地址          | 地址          | 描述              | 读/写 |
|-------------|-------------|-----------------|-----|
| $(1-based)$ | $(0-based)$ |                 |     |
| 10001       | 0(0x0000)   | 继电器接点状态。        | 读   |
|             |             | 0=>NC 与 COM 相接; |     |
|             |             | 1=>NO 与 COM 相接。 |     |

▼表 5-5: Modbus Discrete Inputs (1xxxx)

ACS-20B(W)-MRTU 使用手冊  $R\approx 1.4$  微本 1.4 第28页

# <span id="page-28-0"></span>**5.2 Modbus FC100 命令**

此节说明设定 ACS-20B(W)-MRTU 之 FC100(0x64)之 sub function calls (sub-FC)命 令, 所有 sub-FC 命令列于下表 5-5; 设定之参数值为断电保持(Non-volatile), 模块重新上 电后生效。以下章节所列之 Modbus 命令与回应均未列出 CRC16 校验字节。

![](_page_28_Picture_514.jpeg)

![](_page_28_Picture_515.jpeg)

ACS-20B(W)-MRTU 使用手冊  $R\approx 1.4$  微本 1.4 第29页

## <span id="page-29-0"></span>**5.2.1 Sub-FC00 (0x00):** 读**取模**块**名**称

读取 ACS-20B(W)-MRTU 模块名称之命令与响应如下表 5-6 与表 5-7。

| <b>Byte</b><br>order | 描述      | 长度     | 数值        |
|----------------------|---------|--------|-----------|
| 00                   | Address | 1 Byte | $1 - 247$ |
| 0 <sub>1</sub>       | FC      | 1 Byte | 0x64      |
| 02                   | Sub-FC  | 1 Byte | 0x00      |

表 5‑7: FC100-Sub-FC0 命令

![](_page_29_Picture_207.jpeg)

![](_page_29_Picture_208.jpeg)

## <span id="page-30-0"></span>**5.2.2 Sub-FC04 (0x04):** 设**定模**块 **Modbus Unit ID**

| <b>Byte</b> | 描述             | 长度     | 数值                    |
|-------------|----------------|--------|-----------------------|
| order       |                |        |                       |
| 00          | <b>Address</b> | 1 Byte | $1 \sim 247$ (Net ID) |
| 01          | FC             | 1 Byte | 0x64                  |
| 02          | Sub-FC         | 1 Byte | 0x04                  |
| 03          | 新 Net ID       | 1 Byte | $1 \sim 247$ (Net ID) |
| 04          | Reserved       | 1 Byte | 0x00                  |

表 5‑9: FC100-Sub-FC04 命令

▼表 5-10: FC100-Sub-FC04 回应

| <b>Byte</b> | 描述        | 长度     | 数值                      |
|-------------|-----------|--------|-------------------------|
| order       |           |        |                         |
| 00          | Address   | 1 Byte | $1 \sim 247$ (Net ID)   |
| 01          | <b>FC</b> | 1 Byte | 0x64                    |
| 02          | Sub-FC    | 1 Byte | 0x04                    |
| 03          | 结果        | 1 Byte | $0x00 \Rightarrow OK$ , |
|             |           |        | Others => Error         |
| 04          | Reserved  | 1 Byte | 0x00                    |

注: 设定此参数后, 模块重新上电设定值才会生效。

ACS-20B(W)-MRTU 使用手冊 わけの インタン インタン あいちょう あいちょう 版本 1.4 まる 第31页

## <span id="page-31-0"></span>**5.2.3 Sub-FC05 (0x05):** 读**取通**讯参数

| <b>Byte</b> | 描述             | 长度     | 数值                    |
|-------------|----------------|--------|-----------------------|
| order       |                |        |                       |
| 00          | <b>Address</b> | 1 Byte | $1 \sim 247$ (Net ID) |
| 01          | <b>FC</b>      | 1 Byte | 0x64                  |
| 02          | Sub-FC         | 1 Byte | 0x05                  |
| 03          | Reserved       | 1 Byte | 0x00                  |

表 5‑11: FC100-Sub-FC05 命令

![](_page_31_Picture_237.jpeg)

#### ▼表 5-12: FC100-Sub-FC05 回应

ACS-20B(W)-MRTU 使用手冊 わけの インタン インタン あいちょう あいちょう 版本 1.4 まる 第32页

## <span id="page-32-0"></span>**5.2.4 Sub-FC06 (0x06):** 设**定通**讯参数

| <b>Byte</b> | 描述               | 长度     | 数值                                                        |
|-------------|------------------|--------|-----------------------------------------------------------|
| order       |                  |        |                                                           |
| 00          | <b>Address</b>   | 1 Byte | $1 \sim 247$ (Net ID)                                     |
| 01          | <b>FC</b>        | 1 Byte | 0x64                                                      |
| 02          | Sub-FC           | 1 Byte | 0x05                                                      |
| 03          | <b>New NetID</b> | 1 Byte | $1 \sim 247$ (Net ID) of the module                       |
| 04          | <b>Baud rate</b> | 1 Byte | $6 \sim 10$ (baud rate index)                             |
|             |                  |        | => {9600, 19200, 38400, 57600, 115200} bps                |
| 05          | Parity           | 1 Byte | $0, 1, 2 \rightarrow \{None, Odd, Even\}$ (default: None) |
| 06          | Reserved         | 1 Byte | 0x00                                                      |
| 07          | Stop bits        | 1 Byte | 1, 2 (default: 1)                                         |
| 08          | <b>Modbus</b>    | 1 Byte | $0 \sim 30$ ms (default: 1 ms)                            |
|             | response         |        |                                                           |
|             | delay            |        |                                                           |
| 09          | Change           | 1 Byte | 0=>模块重新上电后,设定值生效。                                         |
|             | Setting          |        | 1=>设定后立即生效                                                |

▼表 5-13: FC100-Sub-FC06 命令

#### ▼表 5-14: FC100-Sub-FC06 回应

![](_page_32_Picture_251.jpeg)

ACS-20B(W)-MRTU 使用手冊 わけの インタン インタン あいちょう あいちょう 版本 1.4 まる 第33页

#### <span id="page-33-0"></span>**5.2.5 Sub-FC07 (0x07):** 读**取目前通**讯参数

若执行 Sub-FC06 命令之 Byte 09 [Change Setting]参数为 0(需重新上电模块方能生 效), 则 Sub-FC05 读取的是 Sub-FC06 之通信设置值, 而 Sub-FC07 是读取模块位重新上 电前之通信设置值。

| <b>Byte</b> | 描述       | 长度     | 数值                    |
|-------------|----------|--------|-----------------------|
| order       |          |        |                       |
| 00          | Address  | 1 Byte | $1 \sim 247$ (Net ID) |
| 01          | FC       | 1 Byte | 0x64                  |
| 02          | Sub-FC   | 1 Byte | 0x07                  |
| 03          | reserved | 1 Byte | 0x00                  |

▼表 5-15: FC100-Sub-FC07 命令

| <b>Byte</b> | 描述            | 长度     | 数值                                                |
|-------------|---------------|--------|---------------------------------------------------|
| order       |               |        |                                                   |
| 00          | Address       | 1 Byte | $1 \sim 247$ (Net ID)                             |
| 01          | FC            | 1 Byte | 0x64                                              |
| 02          | Sub-FC        | 1 Byte | 0x07                                              |
| 03          | Net ID        | 1 Byte | $1 \sim 247$ (Net ID) of module                   |
| 04          | Baud rate     | 1 Byte | $6 \sim 10$ (baud rate index)                     |
|             |               |        | $\approx$ {9600, 19200, 38400, 57600, 115200} bps |
| 05          | Parity        | 1 Byte | $0, 1, 2 = \{None, Odd, Even\}$ (default: None)   |
| 06          | Data bits     | 1 Byte | 8 (fixed)                                         |
| 07          | Stop bits     | 1 Byte | 1, 2 (default: 1)                                 |
| 08          | <b>Modbus</b> | 1 Byte | $0 \sim 30$ ms (default: 1 ms)                    |
|             | response      |        |                                                   |
|             | delay         |        |                                                   |
| 09          | Reserved      | 1 Byte | 0x00                                              |

▼表 5-16: FC100-Sub-FC07 回应

ACS-20B(W)-MRTU 使用手册 版本 1.4 第 $34\overline{0}$ 

## <span id="page-34-0"></span>**5.2.6 Sub-FC08 (0x08):** 读**取 Modbus Response Delay**

![](_page_34_Picture_162.jpeg)

#### 表 5‑17: FC100-Sub-FC08 命令

#### ▼表 5-18: FC100-Sub-FC08 回应

![](_page_34_Picture_163.jpeg)

ACS-20B(W)-MRTU 使用手冊 わけの インタン インタン あいちょう あいちょう 版本 1.4 まる5页 または

## <span id="page-35-0"></span>**5.2.7 Sub-FC09 (0x09):** 设**定 Modbus Response Delay**

![](_page_35_Picture_173.jpeg)

![](_page_35_Picture_174.jpeg)

#### ▼表 5-20: FC100-Sub-FC09 回应

![](_page_35_Picture_175.jpeg)

ACS-20B(W)-MRTU 使用手册 版本 1.4 第36页

## <span id="page-36-0"></span>**5.2.8 Sub-FC32 (0x20):** 读**取固件版本**

| <b>Byte</b> | 描述      | 长度     | 数值                    |
|-------------|---------|--------|-----------------------|
| order       |         |        |                       |
| 00          | Address | 1 Byte | $1 \sim 247$ (Net ID) |
| 01          | FC      | 1 Byte | 0x64                  |
| 02          | Sub-FC  | 1 Byte | 0x20                  |

表 5‑21: FC100-Sub-FC32 命令

![](_page_36_Picture_187.jpeg)

![](_page_36_Picture_188.jpeg)

# <span id="page-37-0"></span>**5.2.9 Sub-FC33 (0x21):** 读**取建立固件日期**

![](_page_37_Picture_199.jpeg)

![](_page_37_Picture_200.jpeg)

#### ▼表 5-24: FC100-Sub-FC33 回应

![](_page_37_Picture_201.jpeg)

ACS-20B(W)-MRTU 使用手册 版本 1.4 第38页

## <span id="page-38-1"></span><span id="page-38-0"></span>**5.2.10 Sub-FC34 (0x22): 取得存**储**之 IR 感**应纪录笔数

![](_page_38_Picture_177.jpeg)

#### 表 5‑25: FC100-Sub-FC34 命令

#### ▼表 5-26: FC100-Sub-FC34 回应

![](_page_38_Picture_178.jpeg)

ACS-20B(W)-MRTU 使用手册 版本 1.4 第39页

## <span id="page-39-1"></span><span id="page-39-0"></span>**5.2.11 Sub-FC35 (0x23): 清除所有存**储**之 IR 感**应纪录笔数

![](_page_39_Picture_174.jpeg)

#### 表 5‑27: FC100-Sub-FC35 命令

▼表 5-28: FC100-Sub-FC35 回应

| <b>Byte</b> | 描述      | 长度     | 数值                    |
|-------------|---------|--------|-----------------------|
| order       |         |        |                       |
| 00          | Address | 1 Byte | $1 \sim 247$ (Net ID) |
| 01          | FC.     | 1 Byte | 0x64                  |
| 02          | Sub-FC  | 1 Byte | 0x23                  |
| 03          | Result  | 1 Byte | $0 = > OK$ ,          |
|             |         |        | $1 =$ > Error         |

ACS-20B(W)-MRTU 使用手冊  $R\approx 1.4$  微本 1.4 第40页

## <span id="page-40-1"></span><span id="page-40-0"></span>**5.2.12 Sub-FC39(0x27): 取得 RTC** 时间

| <b>Byte</b> | 描述             | 长度     | 数值                    |
|-------------|----------------|--------|-----------------------|
| order       |                |        |                       |
| 00          | <b>Address</b> | 1 Byte | $1 \sim 247$ (Net ID) |
| 01          | <b>FC</b>      | 1 Byte | 0x64                  |
| 02          | Sub-FC         | 1 Byte | 0x27                  |

表 5‑29: FC100-Sub-FC39 命令

#### ▼表 5-30: FC100-Sub-FC39 回应

![](_page_40_Picture_238.jpeg)

ACS-20B(W)-MRTU 使用手冊  $R\approx 1.4$  微本 1.4 第41页

## <span id="page-41-1"></span><span id="page-41-0"></span>**5.2.13 Sub-FC40(0x28):** 设**定 RTC** 时间

| <b>Byte</b> | 描述             | 长度     | 数值                       |
|-------------|----------------|--------|--------------------------|
| order       |                |        |                          |
| 00          | <b>Address</b> | 1 Byte | $1 \sim 247$ (Net ID)    |
| 01          | FC.            | 1 Byte | 0x64                     |
| 02          | Sub-FC         | 1 Byte | 0x28                     |
| 03          | Year_MSB       | 1 Byte | 公元年之高字节                  |
|             |                |        | 例如: 0x07E5 (2021) 之 0x07 |
| 04          | Year LSB       | 1 Byte | 公元年之低字节                  |
|             |                |        | 例如: 0x07E5 (2021)之 0xE5  |
| 05          | Month          | 1 Byte | $1 - 12$                 |
| 06          | Day            | 1 Byte | $1 - 31$                 |
| 07          | Hour           | 1 Byte | $0 \sim 23$              |
| 08          | Minute         | 1 Byte | $0 \sim 59$              |
| 09          | Second         | 1 Byte | $0 \sim 59$              |
| 10          | Reserved       | 1 Byte | 0x00                     |

表 5‑31: FC100-Sub-FC40 命令

▼表 5-32: FC100-Sub-FC40 回应

| <b>Byte</b> | 描述      | 长度     | 数值                    |
|-------------|---------|--------|-----------------------|
| order       |         |        |                       |
| 00          | Address | 1 Byte | $1 \sim 247$ (Net ID) |
| 01          | FC      | 1 Byte | 0x64                  |
| 02          | Sub-FC  | 1 Byte | 0x28                  |
| 03          | Result  | 1 Byte | $0 = > OK$ ,          |
|             |         |        | Others=>Error         |

ACS-20B(W)-MRTU 使用手冊  $R = 1.4$  微本 1.4 第42页

## <span id="page-42-1"></span><span id="page-42-0"></span>**5.2.14 Sub-FC41(0x29): 取得 IR 感**应纪录数**据**

![](_page_42_Picture_273.jpeg)

| <b>Byte</b> | 描述             | 长度     | 数值                    |
|-------------|----------------|--------|-----------------------|
| order       |                |        |                       |
| 00          | <b>Address</b> | 1 Byte | $1 \sim 247$ (Net ID) |
| 01          | FC.            | 1 Byte | 0x64                  |
| 02          | Sub-FC         | 1 Byte | 0x29                  |
| 03          | Number of      | 1 Byte | 1~31, 读取笔数            |
|             | records        |        | (1 笔数据长度 8 bytes).    |

▼表 5-34: FC100-Sub-FC41 回应

![](_page_42_Picture_274.jpeg)

注:1 笔纪录数据长度为 8 bytes

[Year\_MSB][Year\_LSB][Month][Day][Hour][Minute][Second])

## <span id="page-43-1"></span><span id="page-43-0"></span>**5.2.15 Sub-FC42(0x2A): 取得 IR 感**应纪录**模式**

![](_page_43_Picture_197.jpeg)

![](_page_43_Picture_198.jpeg)

#### ▼表 5-36: FC100-Sub-FC42 回应

![](_page_43_Picture_199.jpeg)

ACS-20B(W)-MRTU 使用手冊  $R\approx 1.4$  微本 1.4 第44页

## <span id="page-44-1"></span><span id="page-44-0"></span>**5.2.16 Sub-FC43(0x2B):** 设**定 IR 感**应纪录**模式**

| <b>Byte</b> | 描述             | 长度     | 数值                       |
|-------------|----------------|--------|--------------------------|
| order       |                |        |                          |
| 00          | <b>Address</b> | 1 Byte | $1 \sim 247$ (Net ID)    |
| 01          | <b>FC</b>      | 1 Byte | 0x64                     |
| 02          | Sub-FC         | 1 Byte | 0x2B                     |
| 03          | Record         | 1 Byte | 当储存空间已满之存储方式:            |
|             | mode           |        | 0=>(默认值)清空笔数, 从头开始纪录     |
|             |                |        | 1=>抛弃新数据, 维持总数 1600 笔旧资料 |

表 5‑37: FC100-Sub-FC43 命令

#### ▼表 5-38: FC100-Sub-FC43 回应

![](_page_44_Picture_211.jpeg)

ACS-20B(W)-MRTU 使用手冊  $R = 45$ 页

## <span id="page-45-1"></span><span id="page-45-0"></span>**5.2.17 Sub-FC44(0x2C): 取得反向**红**/**蓝 **LED** 状态

| <b>Byte</b> | 描述        | 长度     | 数值                    |
|-------------|-----------|--------|-----------------------|
| order       |           |        |                       |
| 00          | Address   | 1 Byte | $1 \sim 247$ (Net ID) |
| 01          | <b>FC</b> | 1 Byte | 0x64                  |
| 02          | Sub-FC    | 1 Byte | 0x2C                  |
|             |           |        |                       |

表 5‑39: FC100-Sub-FC44 命令

#### ▼表 5-40: FC100-Sub-FC44 回应

![](_page_45_Picture_190.jpeg)

# <span id="page-46-1"></span><span id="page-46-0"></span>**5.2.18 Sub-FC45(0x2D):** 设**定反向**红**/**蓝 **LED** 状态

| <b>Byte</b> | 描述               | 长度     | 数值                    |
|-------------|------------------|--------|-----------------------|
| order       |                  |        |                       |
| 00          | Address          | 1 Byte | $1 \sim 247$ (Net ID) |
| 01          | <b>FC</b>        | 1 Byte | 0x64                  |
| 02          | Sub-FC           | 1 Byte | 0x2D                  |
| 03          | Inverted         | 1 Byte | 0=> 预设 红(待机) / 蓝(感应); |
|             | Red/Blue         |        | 1=> 红(感应) / 蓝(待机)     |
|             | <b>LED State</b> |        |                       |

表 5‑41: FC100-Sub-FC45 命令

#### ▼表 5-42: FC100-Sub-FC45 回应

![](_page_46_Picture_203.jpeg)

ACS-20B(W)-MRTU 使用手冊  $R = 1.4$  微本 1.4 第47页

## <span id="page-47-1"></span><span id="page-47-0"></span>**5.2.19 Sub-FC46(0x2E): 取得**继电**器保持**时间**(relay hold time)**

| <b>Byte</b>    | 描述        | 长度     | 数值                    |
|----------------|-----------|--------|-----------------------|
| order          |           |        |                       |
| 00             | Address   | 1 Byte | $1 \sim 247$ (Net ID) |
| 0 <sub>1</sub> | <b>FC</b> | 1 Byte | 0x64                  |
| 02             | Sub-FC    | 1 Byte | 0x2E                  |

表 5‑43: FC100-Sub-FC46 命令

![](_page_47_Picture_214.jpeg)

![](_page_47_Picture_215.jpeg)

注:继电器保持时间 (Relay Hold Time, Off-delay Time)

ACS-20B(W)-MRTU 使用手冊  $R = 1.4$  微本 1.4 第48页

## <span id="page-48-1"></span><span id="page-48-0"></span>**5.2.20 Sub-FC47(0x2F):**设**定**继电**器保持**时间**(relay hold time)**

| <b>Byte</b> | 描述             | 长度     | 数值                           |
|-------------|----------------|--------|------------------------------|
| order       |                |        |                              |
| 00          | <b>Address</b> | 1 Byte | $1 \sim 247$ (Net ID)        |
| 01          | FC             | 1 Byte | 0x64                         |
| 02          | Sub-FC         | 1 Byte | 0x2F                         |
| 03          | Relay hold     | 1 Byte | 继电器保持时间之高字节                  |
|             | time MSB       |        | $(500~20,000$ ms)            |
|             |                |        | 例如: 0x03E8 (1,000 ms) 之 0x03 |
| 04          | Relay hold     | 1 Byte | 继电器保持时间之低字节                  |
|             | time LSB       |        | $(500~20,000$ ms)            |
|             |                |        | 例如: 0x03E8 (1,000 ms)之 0xE8  |

表 5‑45: FC100-Sub-FC47 命令

▼表 5-46: FC100-Sub-FC47 回应

| <b>Byte</b> | 描述             | 长度     | 数值                       |
|-------------|----------------|--------|--------------------------|
| order       |                |        |                          |
| 00          | <b>Address</b> | 1 Byte | $1 \sim 247$ (Net ID)    |
| 01          | <b>FC</b>      | 1 Byte | 0x64                     |
| 02          | Sub-FC         | 1 Byte | 0x2F                     |
| 03          | Result         | 1 Byte | $0x00 \Rightarrow OK$    |
|             |                |        | $0xFF \Rightarrow Error$ |

注:继电器保持时间 (Relay Hold Time, Off-delay Time)

ACS-20B(W)-MRTU 使用手冊  $R\approx 1.4$  微本 1.4 第49页

## <span id="page-49-1"></span><span id="page-49-0"></span>**5.2.21 Sub-FC64(0x40): 取得**锁**定模式**

![](_page_49_Picture_165.jpeg)

![](_page_49_Picture_166.jpeg)

▼表 5-48: FC100-Sub-FC64 回应

| <b>Byte</b> | 描述             | 长度     | 数值                                   |
|-------------|----------------|--------|--------------------------------------|
| order       |                |        |                                      |
| 00          | <b>Address</b> | 1 Byte | $1 \sim 247$ (Net ID)                |
| 01          | <b>FC</b>      | 1 Byte | 0x64                                 |
| 02          | Sub-FC         | 1 Byte | 0x40                                 |
| 03          | Locked         | 1 Byte | $0x00$ => disabled (解锁)              |
|             | mode           |        | $0x01$ => enabled $(\frac{40}{10}x)$ |

ACS-20B(W)-MRTU 使用手册 版本 1.4 第50页

# <span id="page-50-1"></span><span id="page-50-0"></span>**5.2.22 Sub-FC65(0x41):** 设**定**锁**定模式**

| <b>Byte</b> | 描述          | 长度     | 数值                                            |
|-------------|-------------|--------|-----------------------------------------------|
| order       |             |        |                                               |
| 00          | Address     | 1 Byte | $1 \sim 247$ (Net ID)                         |
| 01          | FC          | 1 Byte | 0x64                                          |
| 02          | Sub-FC      | 1 Byte | 0x41                                          |
| 03          | Locked mode | 1 Byte | $0x00 \Rightarrow$ disabled $(\frac{m}{W}\})$ |
|             |             |        | $0x01$ => enabled (锁定)                        |

表 5‑49: FC100-Sub-FC65 命令

![](_page_50_Picture_173.jpeg)

![](_page_50_Picture_174.jpeg)

ACS-20B(W)-MRTU 使用手册 版本 1.4 第51页

## <span id="page-51-1"></span><span id="page-51-0"></span>**5.2.23 Sub-FC66(0x42): 取得**锁**定**时**段之日模式(day mode)**

| <b>Byte</b>    | 描述             | 长度     | 数值                    |
|----------------|----------------|--------|-----------------------|
| order          |                |        |                       |
| 00             | <b>Address</b> | 1 Byte | $1 \sim 247$ (Net ID) |
| 0 <sub>1</sub> | FC             | 1 Byte | 0x64                  |
| 02             | Sub-FC         | 1 Byte | 0x42                  |

表 5‑51: FC100-Sub-FC66 命令

![](_page_51_Picture_167.jpeg)

![](_page_51_Picture_168.jpeg)

ACS-20B(W)-MRTU 使用手冊 わけの インタン インタン あいちょう あいちょう あいちょう あいちょう しょうしゅう はんしょう はんしょう はんしゃ ちょうしょう

# <span id="page-52-1"></span><span id="page-52-0"></span>**5.2.24 Sub-FC67(0x43):** 设**定鎖定時段之日模式(day mode)**

| <b>Byte</b> | 描述             | 长度     | 数值                                          |
|-------------|----------------|--------|---------------------------------------------|
| order       |                |        |                                             |
| 00          | <b>Address</b> | 1 Byte | $1 \sim 247$ (Net ID)                       |
| 01          | FC.            | 1 Byte | 0x64                                        |
| 02          | Sub-FC         | 1 Byte | 0x43                                        |
| 03          | Day mode       | 1 Byte | $0x00 \Rightarrow$ Every day mode (default) |
|             |                |        | $0x01 \Rightarrow$ Weekday mode             |

表 5‑53: FC100-Sub-FC67 命令

![](_page_52_Picture_166.jpeg)

![](_page_52_Picture_167.jpeg)

ACS-20B(W)-MRTU 使用手册 版本 1.4 第53页

#### <span id="page-53-1"></span><span id="page-53-0"></span>**5.2.25 Sub-FC68(0x44): 取得**锁**定**时**段之致能**状态**(enabled state)**

此命令可取得一日之 8 个锁定时段(P0~P7)之致能(enabled)状态, 以一个 Byte 之 8 个 bit 做代表(b7~b0=>P7~P0)。Bit 数值为 1 代表致能(enable)该时段, Bit 数值为 0 代表除能 (disable)该时段。例如:0x73 (hex) = 0111 0011 (binary)代表启用一日当中 5 个锁定时段 P0、P1、P4~P6。

| <b>Byte</b> | 描述             | 氏度          | 数值                    |
|-------------|----------------|-------------|-----------------------|
| order       |                |             |                       |
| 00          | <b>Address</b> | 1 Byte      | $1 \sim 247$ (Net ID) |
| 01          | FC             | Bvte        | 0x64                  |
| 02          | Sub-FC         | <b>Byte</b> | 0x44                  |

表 5‑55: FC100-Sub-FC68 命令

| <b>Byte</b> | 描述             | 长度     | 数值                                    |
|-------------|----------------|--------|---------------------------------------|
| order       |                |        |                                       |
| 00          | <b>Address</b> | 1 Byte | $1 \sim 247$ (Net ID)                 |
| 01          | <b>FC</b>      | 1 Byte | 0x64                                  |
| 02          | Sub-FC         | 1 Byte | 0x44                                  |
| 03          | Reserved       | 1 Byte | 0x00                                  |
| 04          | Every day      | 1 Byte | 0x00 => Every day mode (default)      |
|             | enabled state  |        | $0x01 \Rightarrow$ Weekday mode       |
| 05          | Reserved       | 1 Byte | 0x00                                  |
| 06          | Sunday         | 1 Byte | $0x00 \sim 0xFF$ , enabled state of 8 |
|             | enabled state  |        | periods                               |
| 07          | Reserved       | 1 Byte | 0x00                                  |
| 08          | Monday         | 1 Byte | $0x00 \sim 0xFF$ , enabled state of 8 |
|             | enabled state  |        | periods                               |
| 09          | Reserved       | 1 Byte | 0x00                                  |
| 10          | Tuesday        | 1 Byte | $0x00 \sim 0xFF$ , enabled state of 8 |
|             | enabled state  |        | periods                               |
| 11          | Reserved       | 1 Byte | 0x00                                  |
| 12          | Wednesday      | 1 Byte | $0x00 \sim 0xFF$ , enabled state of 8 |
|             | enabled state  |        | periods                               |
| 13          | Reserved       | 1 Byte | 0x00                                  |
| 14          | Thursday       | 1 Byte | $0x00 \sim 0xFF$ , enabled state of 8 |
|             | enabled state  |        | periods                               |
| 15          | Reserved       | 1 Byte | 0x00                                  |
| 16          | Friday         | 1 Byte | $0x00 \sim 0xFF$ , enabled state of 8 |
|             | enabled state  |        | periods                               |
| 17          | Reserved       | 1 Byte | 0x00                                  |
| 18          | Saturday       | 1 Byte | $0x00 \sim 0xFF$ , enabled state of 8 |
|             | enabled state  |        | periods                               |

▼表 5-56: FC100-Sub-FC68 回应

ACS-20B(W)-MRTU 使用手册 版本 1.4 第 $54$ 页

#### <span id="page-54-1"></span><span id="page-54-0"></span>**5.2.26 Sub-FC69(0x45):** 设**定**锁**定**时**段之致能**状态**(enabled state)**

此命令可设定一日之 8 个锁定时段(P0~P7)之致能(enabled)状态, 以一个 Byte 之 8 个 bit 做代表(b7~b0=>P7~P0)。Bit 数值为 1 代表致能(enable)该时段, Bit 数值为 0 代表除能 (disable)该时段。例如:0x73 (hex) = 0111 0011 (binary)代表启用一日当中 5 个锁定时段 P0、P1、P4~P6。

| <b>Byte</b> | 描述             | 长度     | 数值                                            |
|-------------|----------------|--------|-----------------------------------------------|
| order       |                |        |                                               |
| 00          | <b>Address</b> | 1 Byte | $1 \sim 247$ (Net ID)                         |
| 01          | <b>FC</b>      | 1 Byte | 0x64                                          |
| 02          | Sub-FC         | 1 Byte | 0x45                                          |
| 03          | Reserved       | 1 Byte | 0x00                                          |
| 04          | Every day      | 1 Byte | $0x00 \Rightarrow$ Every day mode (default)   |
|             | enabled state  |        | $0x01 \Rightarrow$ Weekday mode               |
| 05          | Reserved       | 1 Byte | 0x00                                          |
| 06          | Sunday         | 1 Byte | $0x00 \sim 0xFF$ , enabled state of 8 periods |
|             | enabled state  |        |                                               |
| 07          | Reserved       | 1 Byte | 0x00                                          |
| 08          | Monday         | 1 Byte | $0x00 \sim 0xFF$ , enabled state of 8 periods |
|             | enabled state  |        |                                               |
| 09          | Reserved       | 1 Byte | 0x00                                          |
| 10          | Tuesday        | 1 Byte | $0x00 \sim 0xFF$ , enabled state of 8 periods |
|             | enabled state  |        |                                               |
| 11          | Reserved       | 1 Byte | 0x00                                          |
| 12          | Wednesday      | 1 Byte | $0x00 \sim 0xFF$ , enabled state of 8 periods |
|             | enabled state  |        |                                               |
| 13          | Reserved       | 1 Byte | 0x00                                          |
| 14          | Thursday       | 1 Byte | $0x00 \sim 0xFF$ , enabled state of 8 periods |
|             | enabled state  |        |                                               |
| 15          | Reserved       | 1 Byte | 0x00                                          |
| 16          | Friday         | 1 Byte | $0x00 \sim 0xFF$ , enabled state of 8 periods |
|             | enabled state  |        |                                               |
| 17          | Reserved       | 1 Byte | 0x00                                          |
| 18          | Saturday       | 1 Byte | $0x00 \sim 0xFF$ , enabled state of 8 periods |
|             | enabled state  |        |                                               |

表 5‑57: FC100-Sub-FC69 命令

#### ▼表 5-58: FC100-Sub-FC69 回应

![](_page_54_Picture_424.jpeg)

ACS-20B(W)-MRTU 使用手册 スポンプ インタン インタン あいちょう あいちょう あいちょう あいちょう しょうしゅう ちょうしょう ちょうしゅう

# <span id="page-55-1"></span><span id="page-55-0"></span>**5.2.27 Sub-FC70(0x46): 取得 8** 个锁**定**时**段**

此命令可自模块取得一日之 8 个锁定时段(P0~P7)。一个锁定时段由起始时间(start time) 与结束时间(end time)组成,结束时间必须晚于起始时间。

| <b>Byte</b><br>order | 描述      | 长度     | 数值                  |
|----------------------|---------|--------|---------------------|
| 00                   | Address | 1 Byte | $\sim$ 247 (Net ID) |
| 01                   | FC      | 1 Byte | 0x64                |
| 02                   | Sub-FC  | 1 Byte | 0x46                |

表 5‑59: FC100-Sub-FC70 命令

![](_page_55_Picture_354.jpeg)

#### ▼表 5-60: FC100-Sub-FC70 回应

ACS-20B(W)-MRTU 使用手冊  $R = 56$ 页

#### <span id="page-56-1"></span><span id="page-56-0"></span>**5.2.28 Sub-FC71(0x47):** 设**定 8** 个锁**定**时**段**

此命令可设定模块一日之 8 个锁定时段(P0~P7)。一个锁定时段由起始时间与结束时间组 成,结**束**时间**必**须**晚于起始**时间**。**

| <b>Byte</b> | 描述                     | 长度       | 数值                                        |
|-------------|------------------------|----------|-------------------------------------------|
| order       |                        |          |                                           |
| 00          | <b>Address</b>         | 1 Byte   | $1 \sim 247$ (Net ID)                     |
| 01          | FC.                    | 1 Byte   | 0x64                                      |
| 02          | Sub-FC                 | 1 Byte   | 0x47                                      |
| 03          | P0 Start Hour          | 1 Byte   | $0 \sim 23$ , period 0 start Hour         |
| 04          | <b>P0 Start Minute</b> | 1 Byte   | $0 \sim 59$ , period 0 start Minute       |
| 05          | P0 Start               | 1 Byte   | $0 \sim 59$ , period 0 start second       |
|             | Second                 |          |                                           |
| 06          | P0 End Hour            | 1 Byte   | $0 \sim 23$ , period 0 end Hour           |
| 07          | P0 End Minute          | 1 Byte   | $0 \sim 59$ , period 0 end Minute         |
| 08          | P0 End Second          | 1 Byte   | $0 \sim 59$ , period 0 end second         |
| $09 - 44$   | P1 to P6               | 36 Bytes | period $1 \sim 6$ start time and end time |
| 45          | P7 Start Hour          | 1 Byte   | $0 \sim 23$ , period 7 start Hour         |
| 46          | <b>P7 Start Minute</b> | 1 Byte   | $0 \sim 59$ , period 7 start Minute       |
| 47          | P7 Start               | 1 Byte   | $0 \sim 59$ , period 7 start second       |
|             | Second                 |          |                                           |
| 48          | P7 End Hour            | 1 Byte   | $0 \sim 23$ , period 7 end Hour           |
| 49          | P7 End Minute          | 1 Byte   | $0 \sim 59$ , period 7 end Minute         |
| 50          | <b>P7 End Second</b>   | 1 Byte   | $0 \sim 59$ , period 7 end second         |

表 5‑61: FC100-Sub-FC71 命令

▼表 5-62: FC100-Sub-FC71 回应

| <b>Byte</b><br>order | 描述      | 长度     | 数值                                       |
|----------------------|---------|--------|------------------------------------------|
| 00                   | Address | 1 Byte | $1 \sim 247$ (Net ID)                    |
| 0 <sub>1</sub>       | FC.     | 1 Byte | 0x64                                     |
| 02                   | Sub-FC  | 1 Byte | 0x47                                     |
| 03                   | Result  | 1 Byte | $0x00 \Rightarrow OK$                    |
|                      |         |        | Others => Error, bit0~bit7 correspond to |
|                      |         |        | period0~period7. Bit value=1 means       |
|                      |         |        | invalid settings.                        |

ACS-20B(W)-MRTU 使用手冊 わけの はんしゃ はんしゃ あいしゃ 版本 1.4 まりの 第57页 まんじょう はんしょう はんしょう しょうしょう

## <span id="page-57-0"></span>**5.2.29 Sub-FC72(0x48): 取得**锁**定**时**段功能之致能**状态

注意: 须开启(Enable)此功能, Sub-FC66~ 71 之设定参数方为有效。

| <b>Byte</b> | 描述      | 长度     | 数值                    |
|-------------|---------|--------|-----------------------|
| order       |         |        |                       |
| 00          | Address | 1 Byte | $1 \sim 247$ (Net ID) |
| 01          | FC.     | 1 Byte | 0x64                  |
| 02          | Sub-FC  | 1 Byte | 0x48                  |

表 5‑63: FC100-Sub-FC72 命令

![](_page_57_Picture_181.jpeg)

#### ▼表 5-64: FC100-Sub-FC72 回应

ACS-20B(W)-MRTU 使用手冊  $R = 580$ 

## <span id="page-58-0"></span>**5.2.30 Sub-FC73(0x49):** 设**定**锁**定**时**段功能之致能**状态

注意: 须开启(Enable)此功能, Sub-FC66~ 71 之设定参数方为有效。

| <b>Byte</b> | 描述             | 长度     | 数值                                    |
|-------------|----------------|--------|---------------------------------------|
| order       |                |        |                                       |
| 00          | <b>Address</b> | 1 Byte | $1 \sim 247$ (Net ID)                 |
| 01          | FC             | 1 Byte | 0x64                                  |
| 02          | Sub-FC         | 1 Byte | 0x49                                  |
| 03          | Enabled        | 1 Byte | $0x00 \Rightarrow$ disabled (default) |
|             | state          |        | $0x01 \Rightarrow$ enabled            |

表 5‑65: FC100-Sub-FC73 命令

![](_page_58_Picture_192.jpeg)

![](_page_58_Picture_193.jpeg)

ACS-20B(W)-MRTU 使用手冊 わけの はんしゃ はんしゃ あいしゃ 版本 1.4 まりの 第59页 まんじょう はんしょう はんしょう しょうしょう

## <span id="page-59-1"></span><span id="page-59-0"></span>**5.2.31 Sub-FC76(0x4C): 取得旋**转开关**刻度值**

![](_page_59_Picture_152.jpeg)

![](_page_59_Picture_153.jpeg)

▼表 5-68: FC100-Sub-FC76 回应

| <b>Byte</b> | 描述             | 长度     | 数值                    |
|-------------|----------------|--------|-----------------------|
| order       |                |        |                       |
| 00          | <b>Address</b> | 1 Byte | $1 \sim 247$ (Net ID) |
| 01          | <b>FC</b>      | 1 Byte | 0x64                  |
| 02          | Sub-FC         | 1 Byte | 0x4C                  |
| 03          | Scale value    | 1 Byte | $0x00 - 0x0F$         |
|             |                |        |                       |

ACS-20B(W)-MRTU 使用手册 版本 1.4 第60页

## <span id="page-60-1"></span><span id="page-60-0"></span>**5.2.32 Sub-FC77(0x4D): 取得捺跳(toggle)模式**

![](_page_60_Picture_159.jpeg)

![](_page_60_Picture_160.jpeg)

▼ 表 5-70: FC100-Sub-FC77 回应

| <b>Byte</b> | 描述             | 长度     | 数值                                    |
|-------------|----------------|--------|---------------------------------------|
| order       |                |        |                                       |
| 00          | <b>Address</b> | 1 Byte | $1 \sim 247$ (Net ID)                 |
| 01          | <b>FC</b>      | 1 Byte | 0x64                                  |
| 02          | Sub-FC         | 1 Byte | 0x4D                                  |
| 03          | Toggle         | 1 Byte | $0x00 \Rightarrow$ disabled (default) |
|             | mode           |        | $0x01 \Rightarrow$ enabled            |

# <span id="page-61-2"></span><span id="page-61-0"></span>**5.2.33 Sub-FC78(0x4E):** 设**定捺跳(toggle)模式**

| <b>Byte</b> | 描述             | 长度     | 数值                                    |
|-------------|----------------|--------|---------------------------------------|
| order       |                |        |                                       |
| 00          | <b>Address</b> | 1 Byte | $1 \sim 247$ (Net ID)                 |
| 01          | FC.            | 1 Byte | 0x64                                  |
| 02          | Sub-FC         | 1 Byte | 0x4E                                  |
| 03          | Toggle mode    | 1 Byte | $0x00 \Rightarrow$ disabled (default) |
|             |                |        | $0x01 \Rightarrow$ enabled            |

表 5‑71: FC100-Sub-FC78 命令

![](_page_61_Picture_178.jpeg)

![](_page_61_Picture_179.jpeg)

## <span id="page-61-3"></span><span id="page-61-1"></span>**5.2.34 Sub-FC165(0xA5): 重**启**(Reboot)模**块

![](_page_62_Picture_145.jpeg)

#### 表 5‑73: FC100-Sub-FC165 命令

#### ▼表 5-74: FC100-Sub-FC165 回应

![](_page_62_Picture_146.jpeg)

ACS-20B(W)-MRTU 使用手册 版本 1.4 第63页

# <span id="page-63-0"></span>**附录 A. 更新固件**

用户可以点击 Utility 菜单→[Tool]→[Firmware Update Tool]开启更新固件工具,并且 依照下列步骤完成固件更新程序即可。

- [1] 关闭模块电源,取下背盖。
- [2] 短路 JP2(图 A-1)之二针脚后上电模块,模块红、蓝 LED 每秒反复闪烁 2 次代表进 入更新固件模式。
- [3] 选择单选按钮「COM」与下拉式组合方块「COM Port」(与模块连接之 COM Port) , 如图 A-2 所示。
- [4] 点选 [Browser] 按钮来选择固件档案。(例如: acs20mrtu\_v#i#i#.fw), 如图 A-2 所 示。
- [5] 点选「Firmware Update」按键, 开始固件更新步骤, 如图 A-2 所示。
- [6] 更新固件完毕后,重新上电模块。点选 Utility 菜单→[About],检视固件版本。

注:更新固件后需要重新设定 RTC 时间之外,不会更动 ACS-20B(W)-MRTU 的其他组态 设定。

![](_page_63_Picture_9.jpeg)

▲ 图 A-1 JP2 位置

ACS-20B(W)-MRTU 使用手册 版本 1.4 第 $64\overline{0}$ 

![](_page_64_Picture_0.jpeg)

▲ 图 A-2 Firmware update tool 更新程序

可至以下网页连结取得 ACS-20B(W)-MRTU 固件:

https://www.icpdas.com/en/download/index.php?model=ACS-20B-MRTU

ACS-20B(W)-MRTU 使用手册 版本 1.4 第65页

# <span id="page-65-0"></span>**附**录 **B. 手**册**修**订记录

本章提供此使用手册的修订记录。

| 版本  | 发行日            | 说明                                      |
|-----|----------------|-----------------------------------------|
| 1.0 | 2021-1-24      | 第一版                                     |
|     |                | 1.新增 4.8 节。                             |
| 1.1 | $2021 - 2 - 3$ | 2.更新 5.2.15 节与 5.2.16 节。                |
|     |                | 3. 更新附录 A。                              |
|     |                | 1.修正错误。                                 |
| 1.2 | 2022-3-08      | 2. 第五章新增 Modbus holding register 与 Coil |
|     |                | 表。                                      |
| 1.3 | 2022-3-22      | 1.修正 Utility 图片。                        |
| 1.4 | 2023-1-11      | 1.新增 5.1.4 节 Modbus Discrete Inputs。    |

▼表 B-1: 修订纪录

ACS-20B(W)-MRTU 使用手册 版本 1.4 第66页